# **Okno pre zobrazenie grafu (Práca operátora s procesom D2000 HI)**

Na nasledujúcom obrázku je zobrazené okno grafu. Zobrazenie jednotlivých astí okna závisí na vobe užívatea a tiež na vekosti okna grafu.

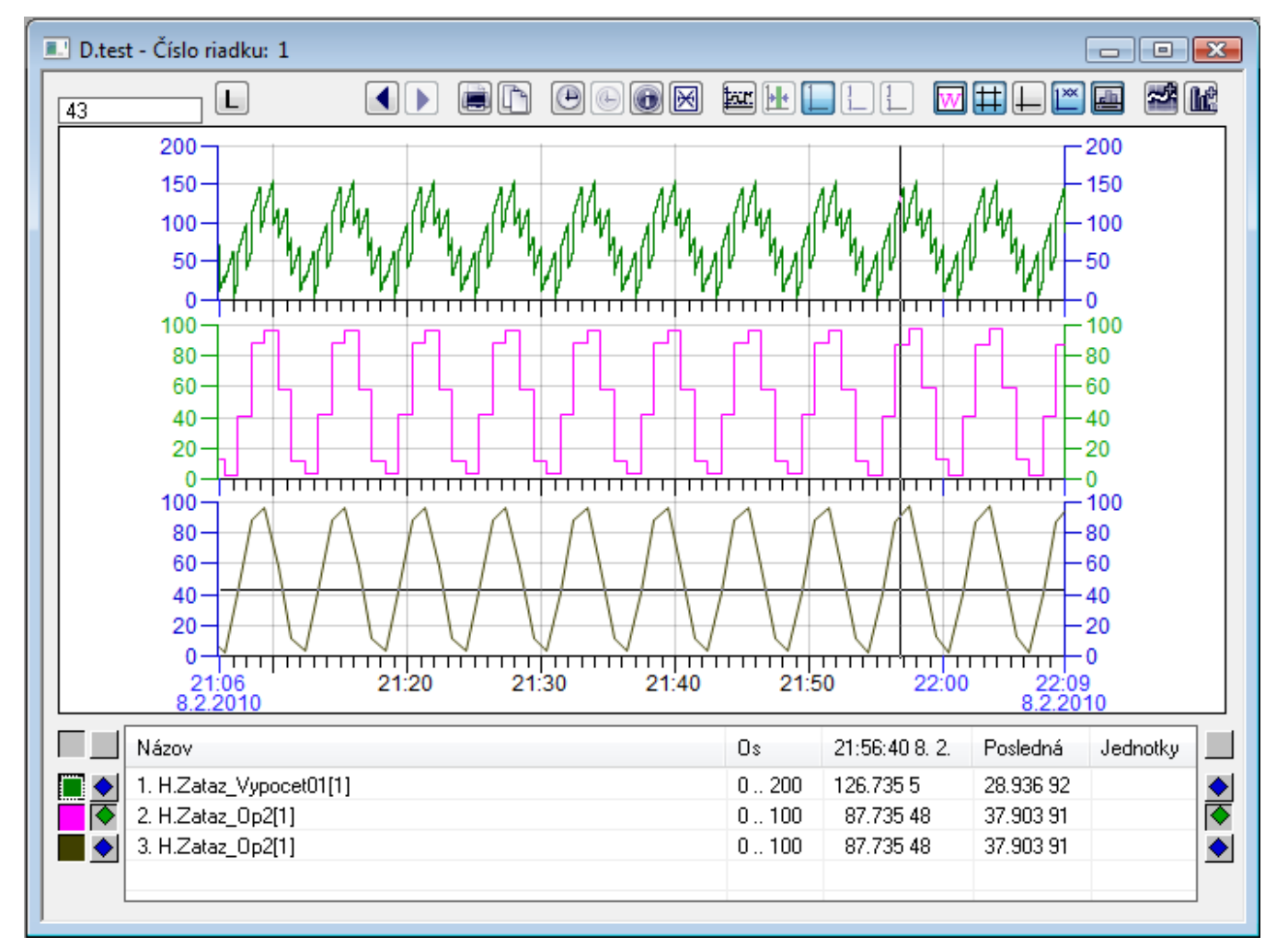

Vzhad a prítomnos jednotlivých stpcov tabuky grafu závisia od [konfigurácie grafu](https://doc.ipesoft.com/pages/viewpage.action?pageId=1543458).

Bez ohadu na konfiguráciu grafu, tabuka grafu vždy obsahuje nasledovné stpce:

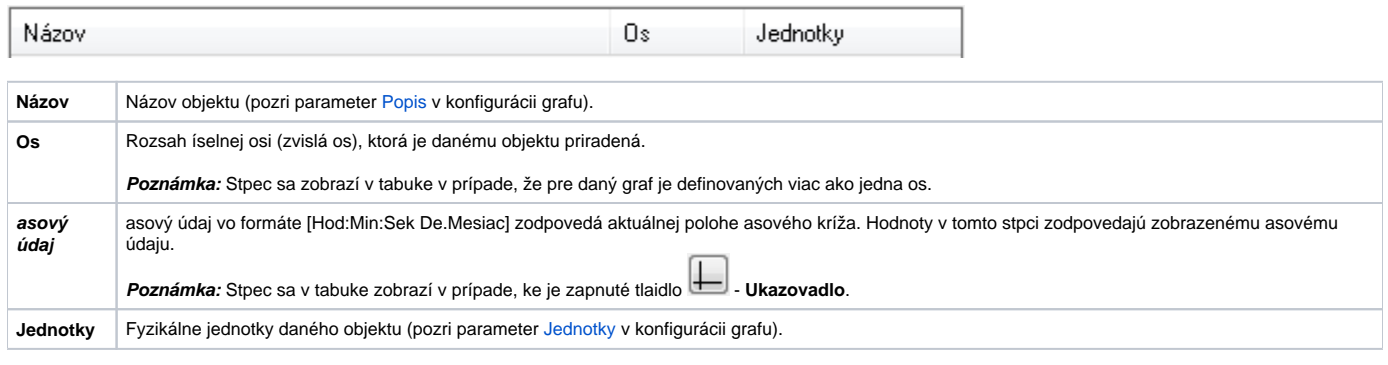

#### V závislosti od konfigurácie parametra [Stpce tabuky](https://doc.ipesoft.com/pages/viewpage.action?pageId=1543461#Parametre(D2000)-stlpce_tabulky) v konfigurácii grafu, tabuka grafu môže obsahova aj alšie stpce.

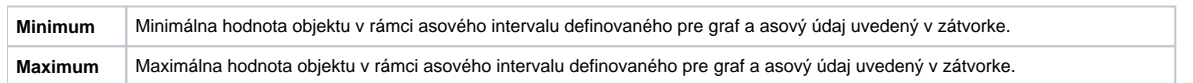

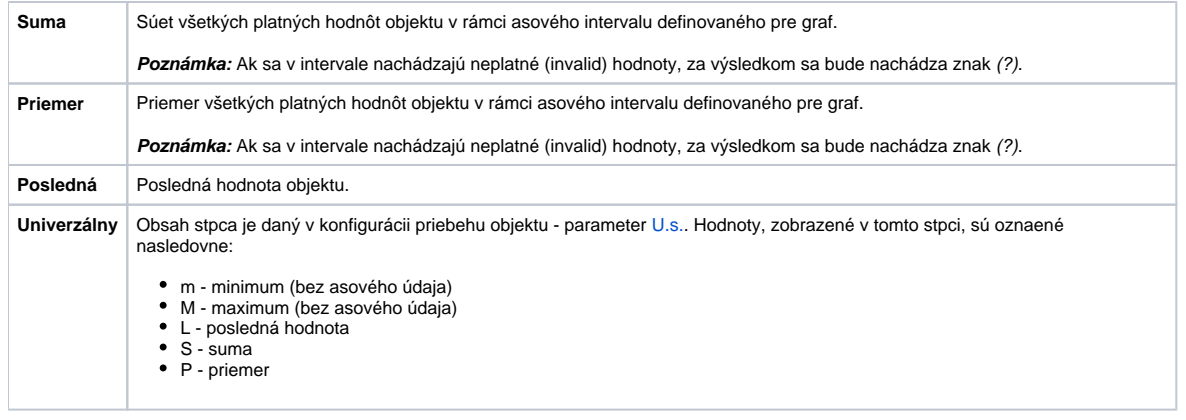

Poznámka: V prípade, že si užívate definuje vlastný asový interval (tlaidlo **CO)**<br>v závislosti od konfigurácie psrapotra Stage tabula: v závislosti od konfigurácie parametra [Stpce tabuky.](https://doc.ipesoft.com/pages/viewpage.action?pageId=1543461#Parametre(D2000)-stlpce_tabulky)

Namerané asové priebehy sú farebne odlíšené. Dvojica tlaidiel (**2** a **3**) pri jednotlivých riadkoch tabuky farebne zodpovedá asovému priebehu daného objektu. Tieto tlaidlá majú nasledovné funkcie. avé tlaidlo (**2**) umožuje zapína, resp. vypína priebeh príslušného objektu. Okrem farby priebehu zobrazuje aj typ použitej iary (bodkovaná, iarkovaná,...). Pravé tlaidlo (**3**) zapína zobrazovanie osi, ktorá je priradená danému objektu (zvislá os = os y). Tlaidlá pri záhlaví tabuky (**1**) slúžia na vypínanie osi y. avé tlaidlo (**1**) vypína avú os, pravé tlaidlo vypína pravú os.

Šípka íslo (**4**) ukazuje na ísla, ktoré predchádzajú menu príslušného grafu. Tieto ísla sú zobrazené iba vtedy, ke je aktivovaný jeden z módov zobrazenia v pásmach [\(osové](https://doc.ipesoft.com/pages/viewpage.action?pageId=1543461) alebo [objektové\)](https://doc.ipesoft.com/pages/viewpage.action?pageId=1543461) a reprezentujú ísla príslušných pásiem, v ktorých sa grafy nachádzajú. Ak nie je zobrazovanie pásiem aktivované, tieto ísla nie sú zobrazené.

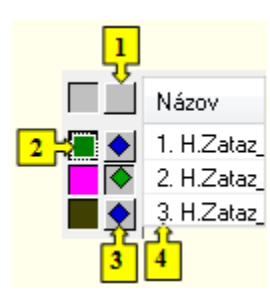

Po kliknutí pravého tlaidla myši nad objektom zobrazeným v tabuke sa otvorí nasledovné pop-up menu:

Tabuľka hodnôt ... Zmena rozsahu osi ... Zvýrazniť priebeh

#### **Tabuka hodnôt ...**

[Zobrazenie hodnôt z grafu do tabuky](https://doc.ipesoft.com/pages/viewpage.action?pageId=1543781).

### **Zmena rozsahu osi ...**

Zmena rozsahu osi Y priradenej danému objektu. Po stlaení sa zobrazí nasledujúce dialógové okno umožujúce zmenu rozsahu danej osi.

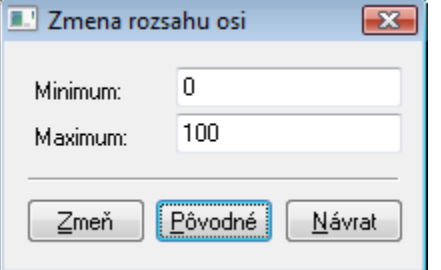

## **Zvýrazni priebeh**

Parameter umožuje kresli dvojnásobnú hrúbku grafického priebehu.

⊚

**Súvisiace stránky:**

[Ovládanie okna grafu](https://doc.ipesoft.com/pages/viewpage.action?pageId=1543732) [asová lupa](https://doc.ipesoft.com/pages/viewpage.action?pageId=1543767) [Hodnotová lupa](https://doc.ipesoft.com/pages/viewpage.action?pageId=1543775)